## Diagmaster

KEA Engineering Distributor Meeting October 2016

Date | Oct. 25. 2016 Place | KEA

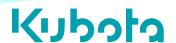

## Agenda

- Diagmaster
  - Introduction
- Diagmaster Launcher

- Basics
- Usage and Features
- Functions Specific to SCR

# **Kyboła**Diagmaster

Ver.

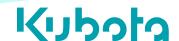

Setting up Diagmaster ID from K-iSS website

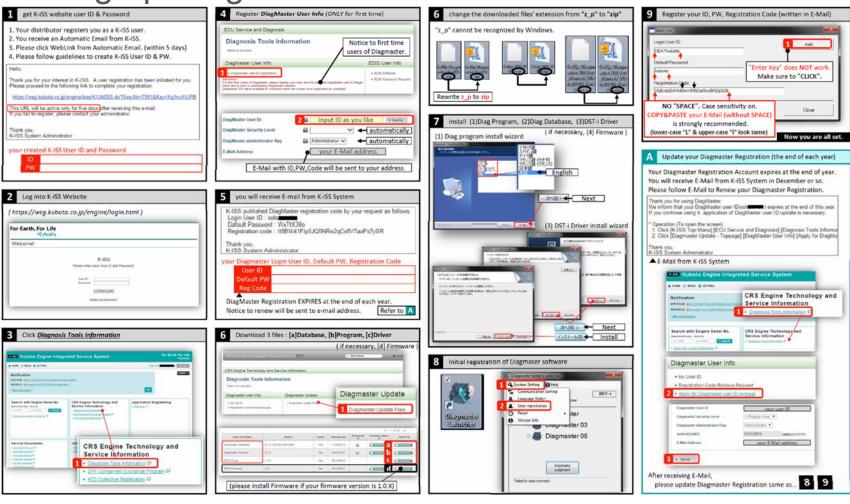

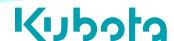

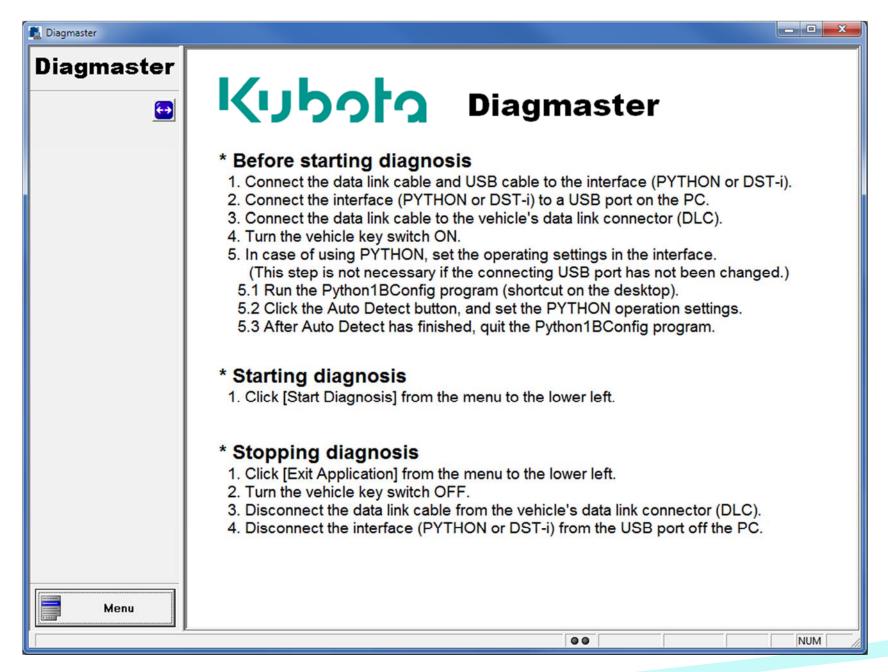

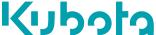

- The Menu Bar:
  - System Setting
    - Communication Setting
    - Select Language
    - User Registration
    - Reset Password
    - Change Brand
    - Version Information
  - Service
    - Reprogram History
  - Help
- Communication (top right corner)
  - DST-I
  - Python 1B

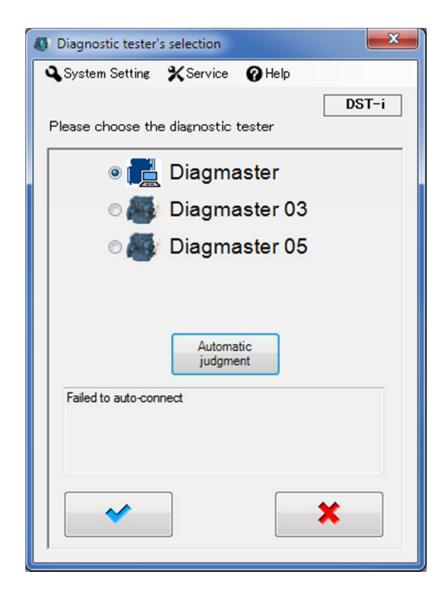

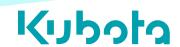

- Select the appropriate application:
  - Diagmaster → Denso ECU.
  - Diagmaster 03 → Bosch ECU.
  - Diagmaster 05 → Kubota ECU (reformer).
- Automatic Judgment (Auto Detect, Auto Connect, Auto Select.)
  - Auto [ECU] detecting by default.
  - To inhibit, double click
     Diagmaster Launcher Icon while holding down the CTRL (control) key.

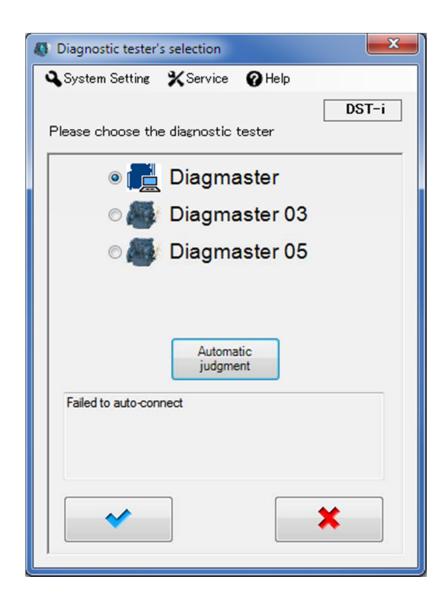

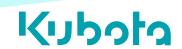

- Default Navigation Buttons
  - Blue check → proceed
  - Red "X" → cancel

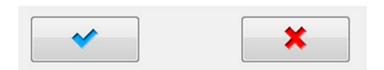

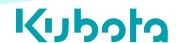

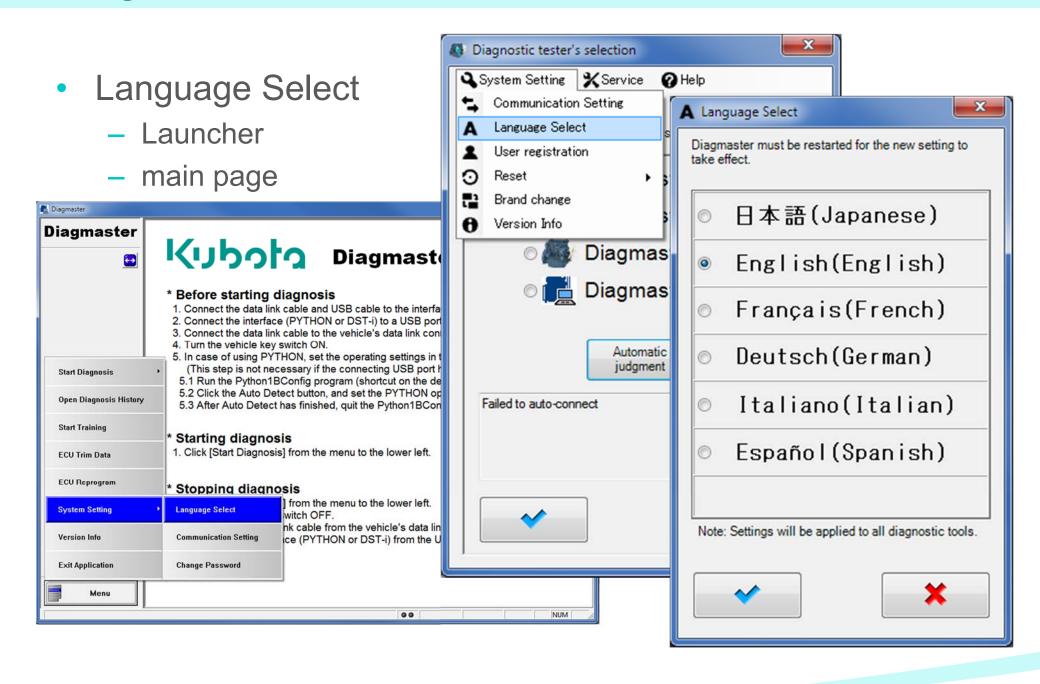

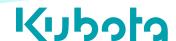

- Difficulties communicating?
  - Confirm DST-i is properly connected.
  - Verify Diagmaster recognizes the DST-i .

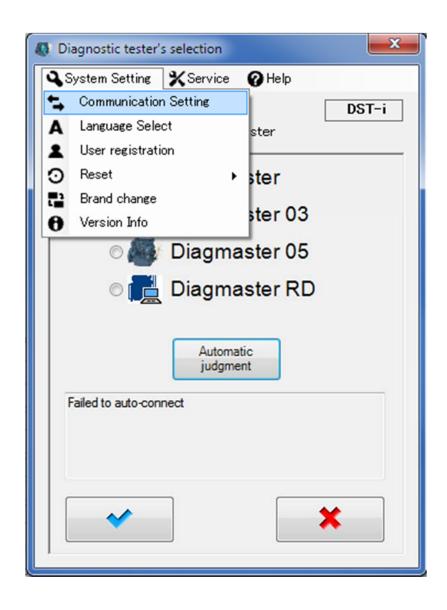

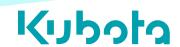

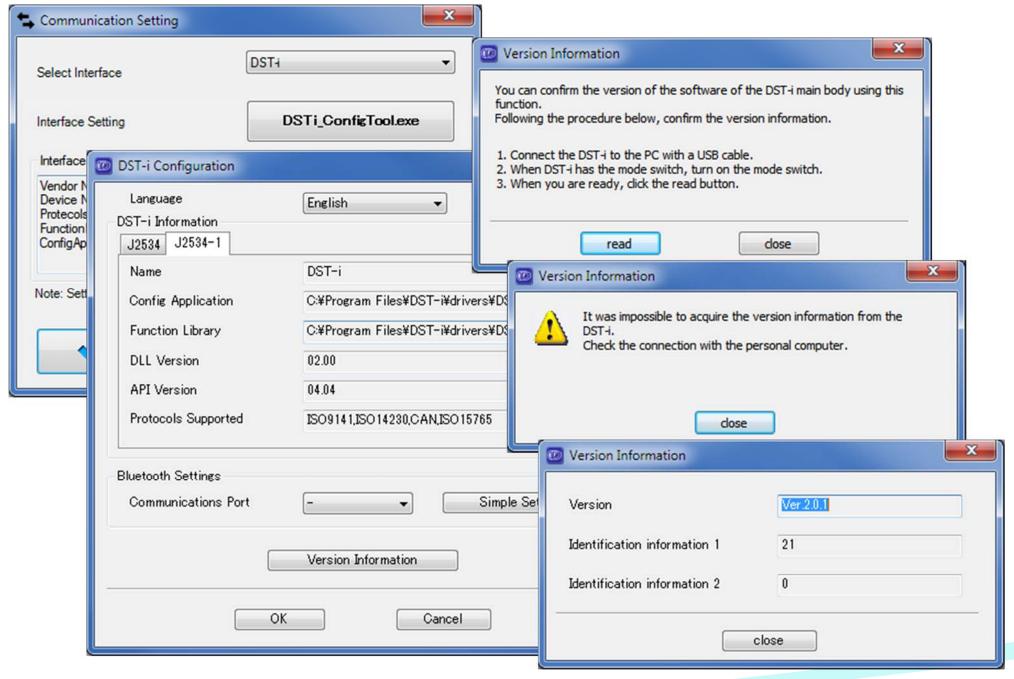

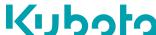

- New User, enter your:
  - Login User ID
  - Default Password
  - Registration Code

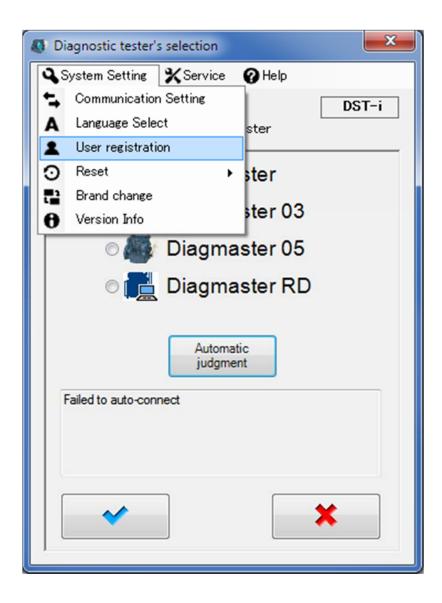

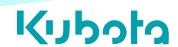

- Forgot your password?
  - Reset (erase users) instead of uninstalling the program.

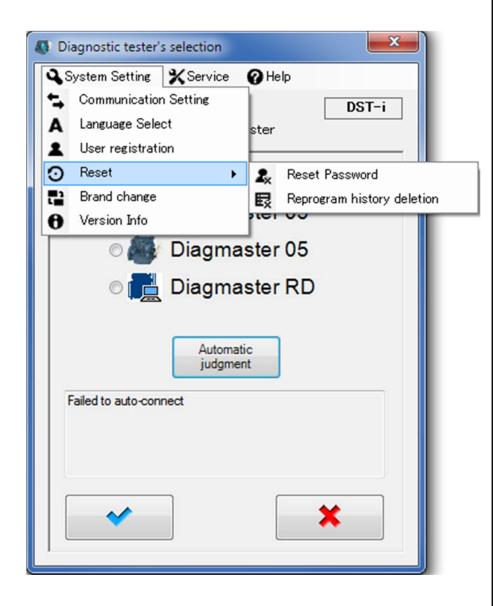

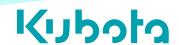

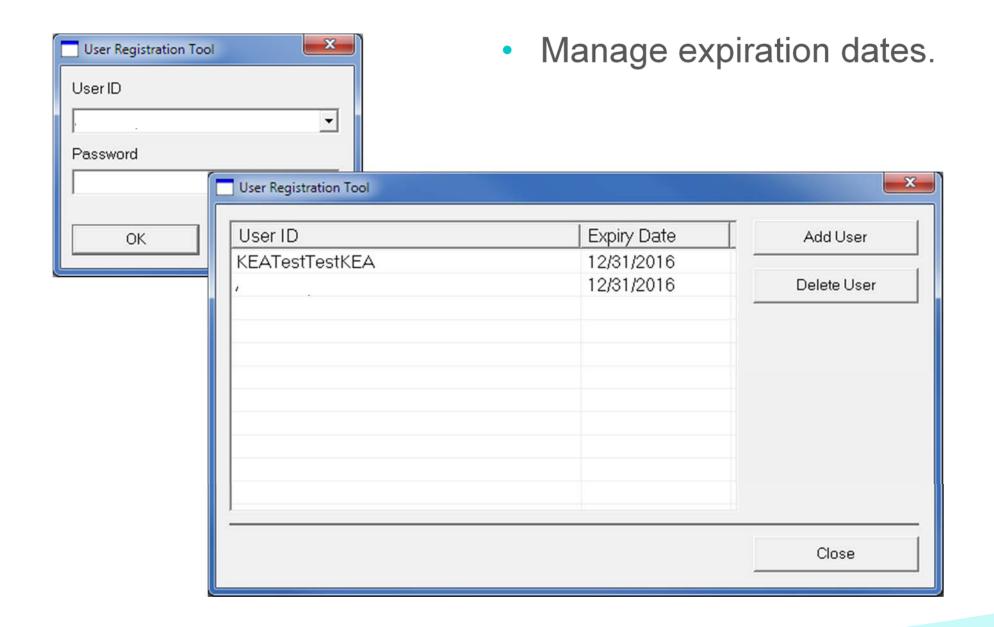

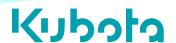

- More than one database
  - Choose the desired branding logo.
  - (requires additional databases installed.)

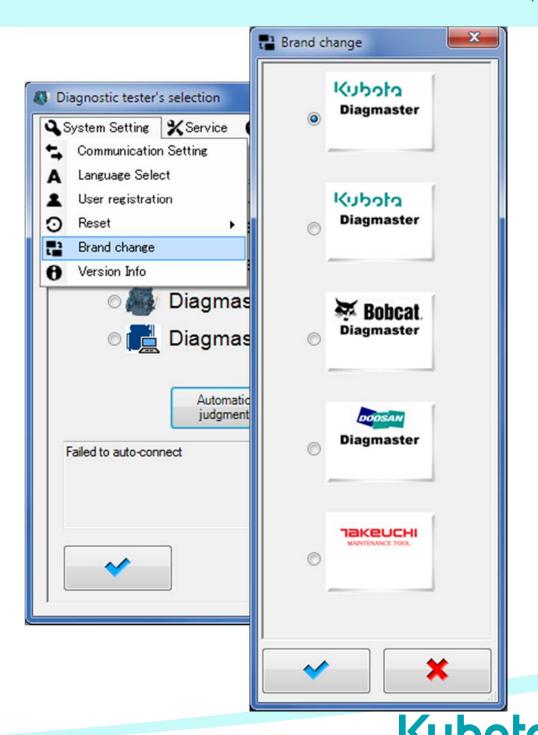

- Version Info.
- Installed Databases

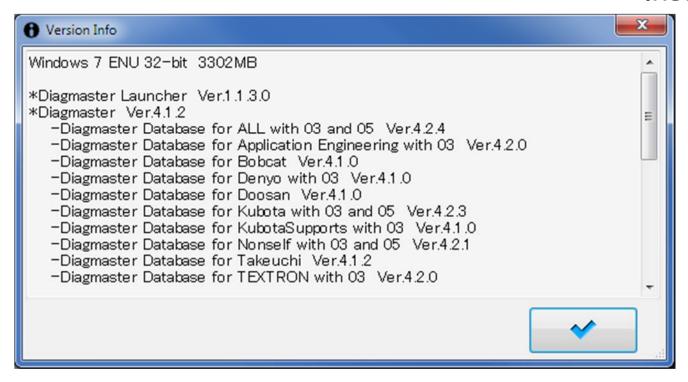

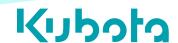

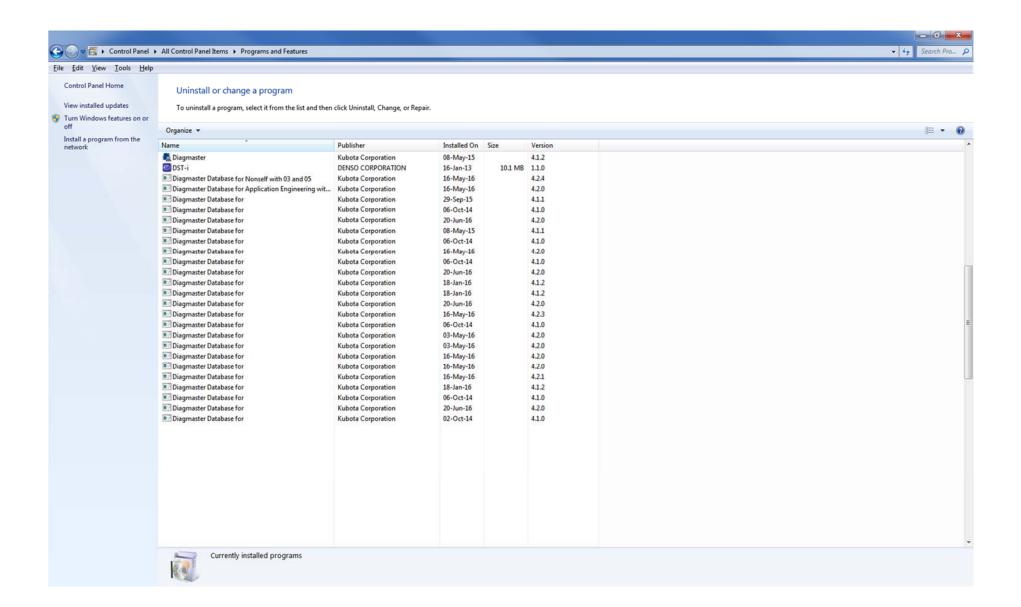

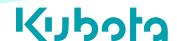

Release Notes

Ver. ALL\_4.2.4

Relnote

Date: 2016/5/13

Filename:

SetUp Diagmaster DB For ALL With 03 05 Ver4.2.4.exe

Distribution:

Internal Use for Kubota Engine Division and Kubota Sales Companies(Engine)

Operational Requirements:

SetUp\_Diagmaster\_Ver420.exe or Upper version Microsoft .NET Framework 2.0 or Upper version

Revision of Contents:

Launcher Ver.1.1.3 Upgrade Function
Program for 03 Ver.4.2.0 Upgrade Function
Program for 05 Ver.4.1.2 Upgrade Function
DB for V38,V61,07 ALL\_4.2.4 Supports additional models.
DB for 03 ALL\_4.2.4 Supports additional models.

DB for 05 ALL\_4.2.4 (not changed)

Improvements/Enhancements:

4.1.8 - 4.2.0

- ·Supports new function to test SCR/ACU.
- ·Restriction to DPF Reset Function: Need input new DPF Parts/Serial Number.
- Addition of the Signal-Groups.
- ·Addition of the model to support.
- ·Additional Manual-link of the model to support.
- ·Basical update to support multi-languages.

 $4.2.0 \rightarrow 4.2.1$ 

- ·Addition of the model to support.
- ·Correction of the model names.

 $4.2.1 \rightarrow 4.2.2$ 

- · Addition of the flowlink.
- ·Fix problems to diagnose 03 engines
- · Correction of the model names.

 $4.2.2 \rightarrow 4.2.3$ 

- ·Fix a problem to diagnose 03 engines.(L44SV, etc.)
- ·Addition of the model to support.
- · Correction of the model names.

 $4.2.3 \rightarrow 4.2.4$ 

- ·Supports Built-In files for 07DOC models.
- · Addition of the model to support.
- · Correction of the model names.

Installed database info.

 The Database has communication limitations.

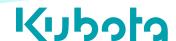

#### Requirements for connecting.

Hardware: (1) DST-i

Software: (1) Driver (2) Database (3) Diagmaster (\*\*) Firmware

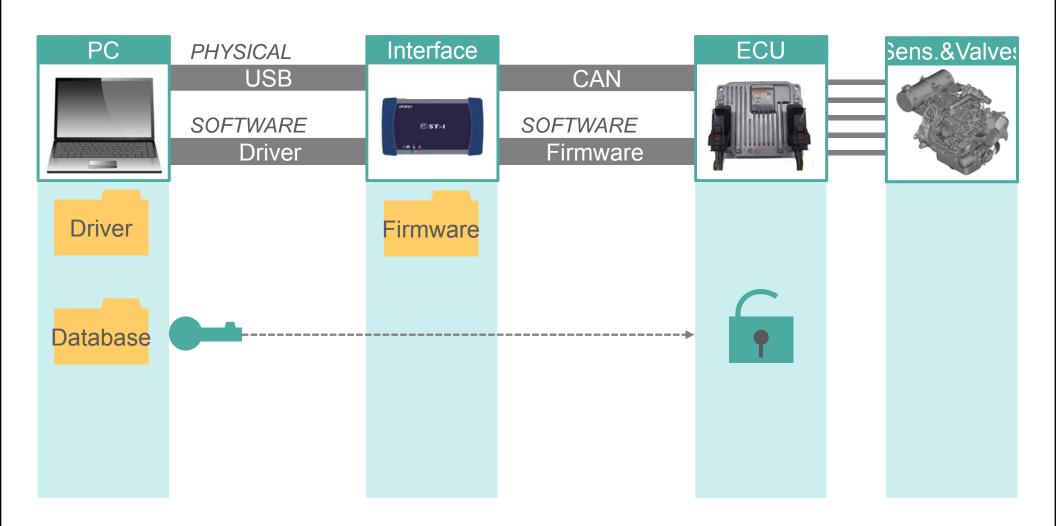

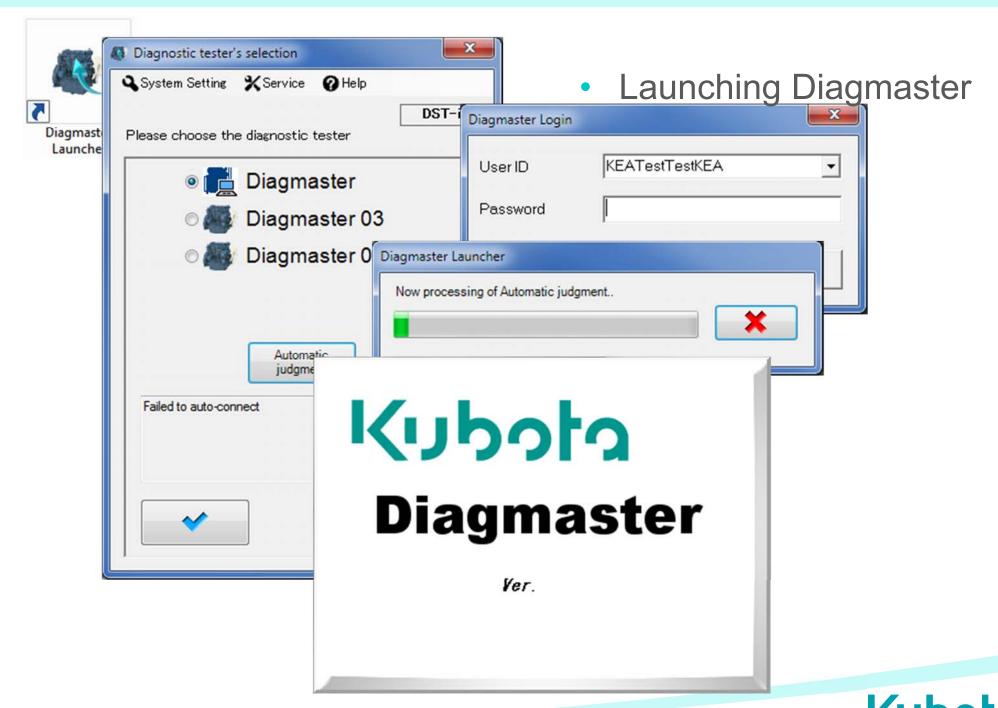

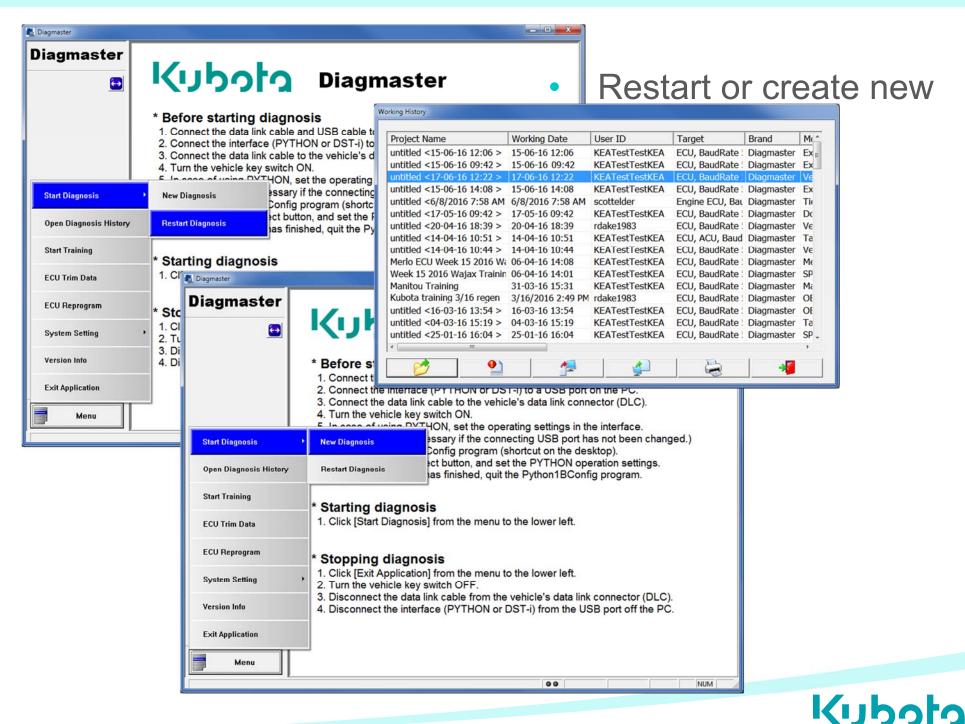

- Project page
  - "Home" page
  - Project view
  - File view
  - Exporting
    - Printing
    - .CSV
  - Editing

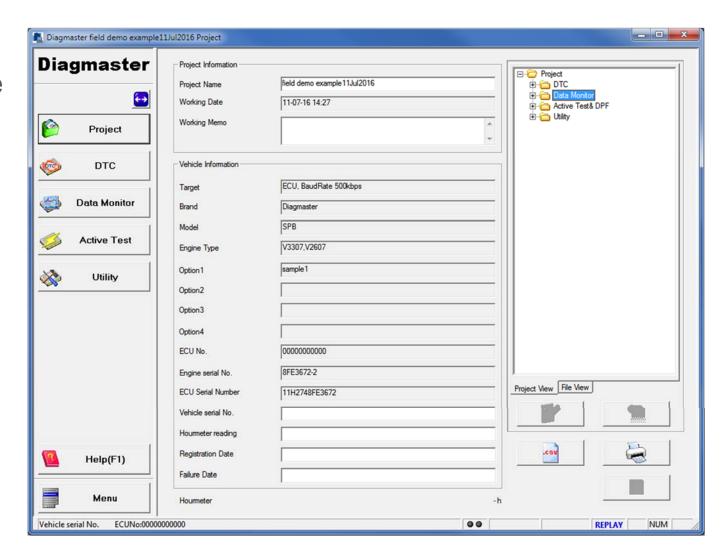

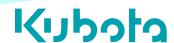

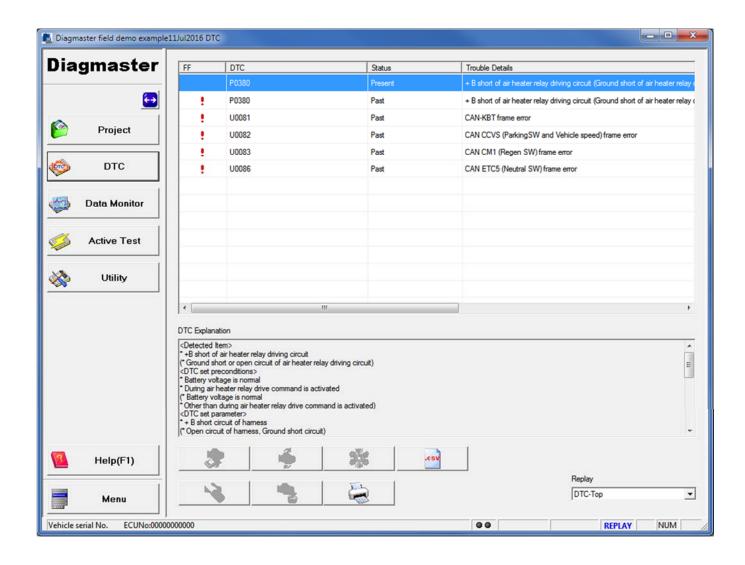

- Diagnostic
   Trouble Codes
  - Present
    - Past
  - Freeze Frame
    - Clear
    - Save
    - Export
      - Print
      - CSV

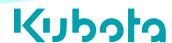

- If the status shows Present, check the Trouble Details.
- If similar DTCs exist, begin diagnosis near the affected sensor or valve.

#### Past

When a DTC is no longer active, it its status is changed to Past.

#### Present

When the engine has an active DTC, its status is Present, and the concern's conditions are occurring now.

| FF | DTC   | Status  | Trouble Details       |
|----|-------|---------|-----------------------|
| !  | P0016 | Past    | NE-G phase shift      |
|    | P0087 | → Past  | Pressure limiter em   |
| •  | P0088 | Past    | High rail pressure    |
|    | P0089 | Past    | SCV stuck             |
| !  | P0093 | Past    | Fuel leak (in high pr |
| !  | P0112 | Past    | Intake air temperatu  |
|    | P0113 | Present | Intake air temperatu  |
|    | P0117 | Present | Coolant temperatur    |
|    | P0118 | Present | Coolant temperatur    |
|    | P0182 | Present | Fuel temperature se   |
|    |       |         |                       |
|    |       |         |                       |

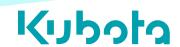

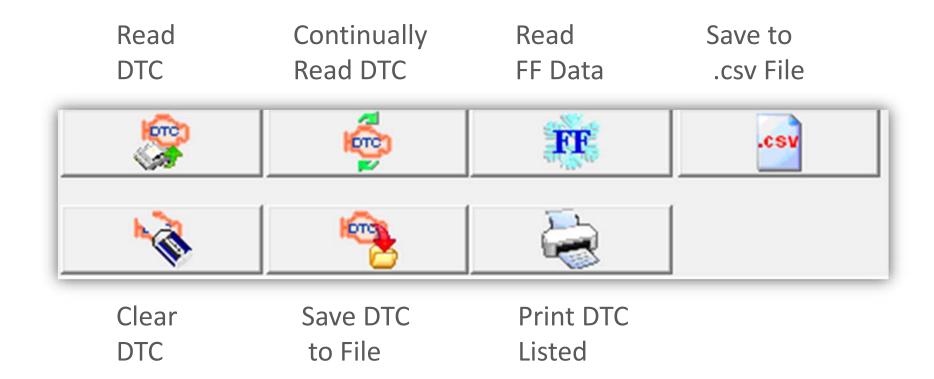

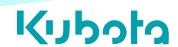

- Data Monitor
  - Signal Setting
  - Save Setting
  - Export
    - Print
    - CSV

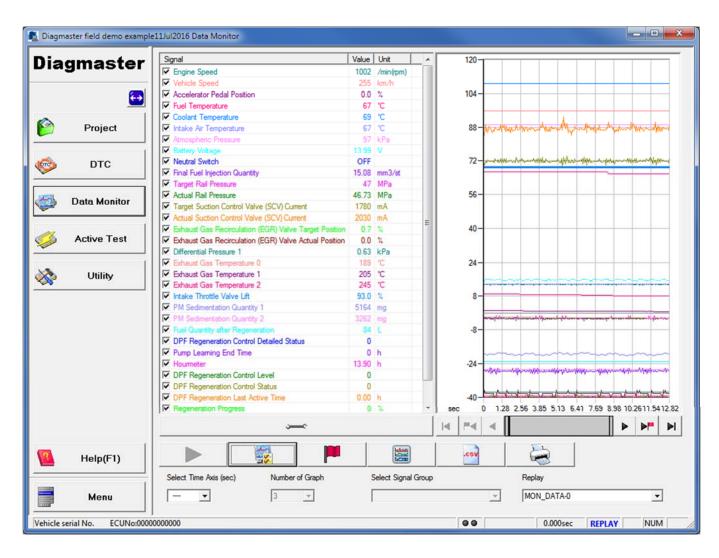

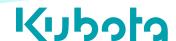

- DTC cannot support all of troubles.
- Sometimes we need to figure out the cause of troubles from parameters.
- Parameters ensure your diagnosis.
- Indication : Actual Rail Pressure should trace Target Rail Pressure.

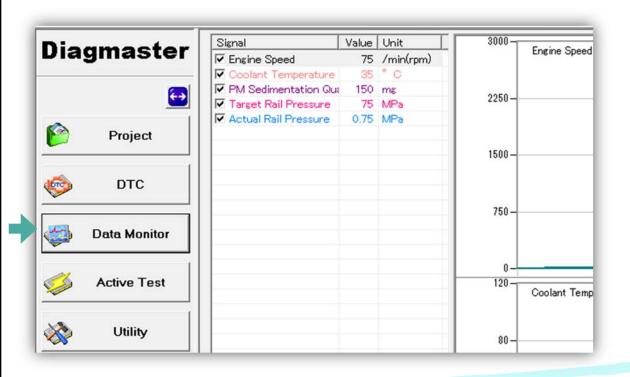

#### **Essential Parameters**

- Engine Speed (rpm)
- Target Rail Pressure
- Actual Rail Pressure

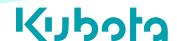

- Active Tests
  - Items\*
    - \*Vary by ECU
  - Explanation
    - Test details
  - Run Conditions
    - Enabling criteria
  - Cautions
    - Supplemental criteria

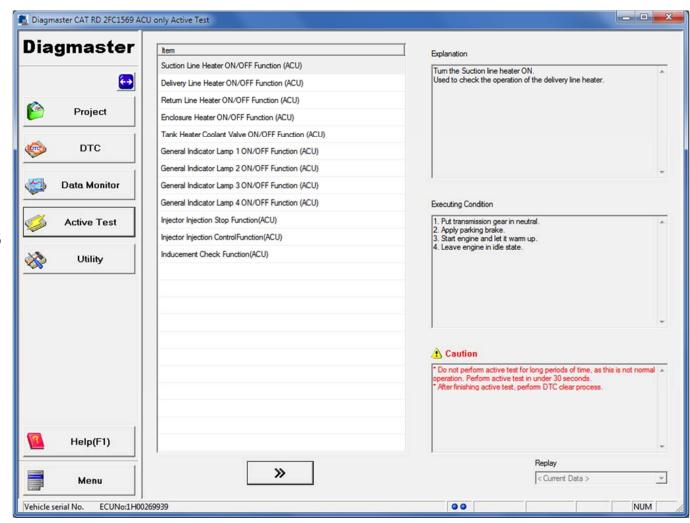

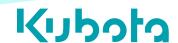

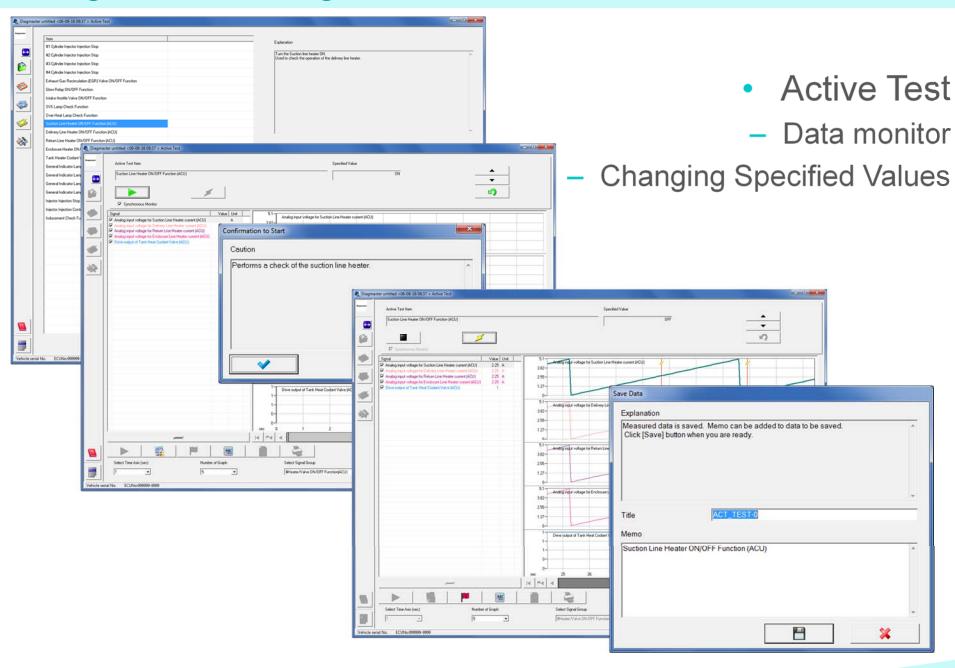

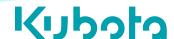

- Active Test
  - Inducement
    - Replicates inducement criteria.
      - Level 1
      - Level 2
    - About 10-15 minutes.
  - DEF heaters
    - Checks output
    - Automated
      - Suction line
      - Delivery line
      - Return line
      - Enclosure
      - Coolant valve
    - App. Review Electrical Check

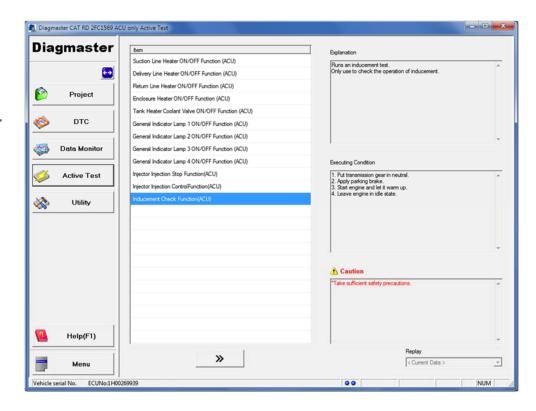

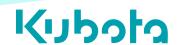

- Active Test
  - DEF inj. Check
    - Stop check
    - Start flow check

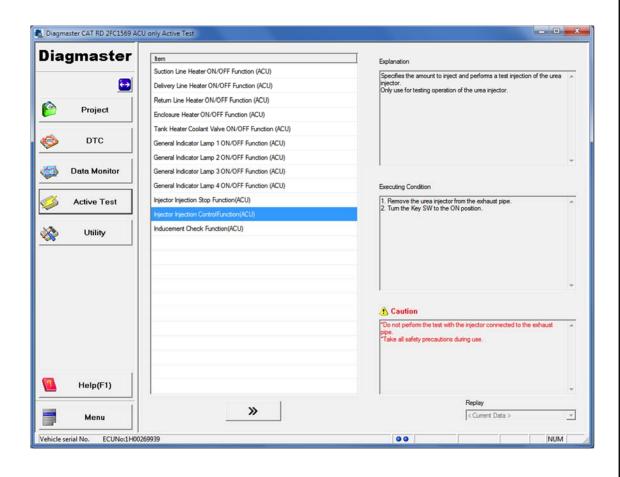

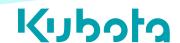

Active Test (some variances)

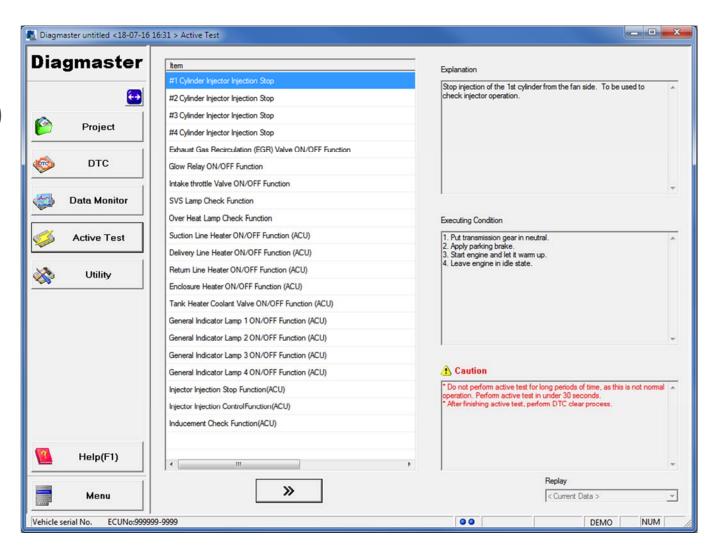

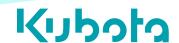

- Active Test enables to check electrical valves by switching ON/OFF.
- especially, Injection Stop is very useful for diagnosis.
   (the easiest way to check fuel system.)
- Valve ON/OFF is difficult to check by your eyes. We have to listen to operating noise carefully.

 Injection Stop is required for Injector maintenance (1500hr)

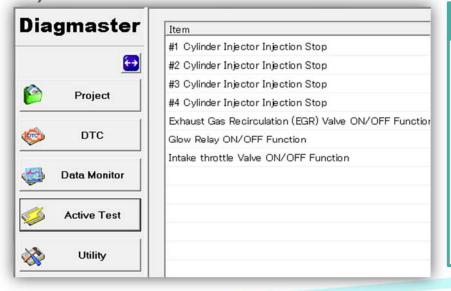

#### **Active Test**

- Injection stop
- EGR valve ON/OFF
- Glow relay ON/OFF
- Throttle valve ON/OFF

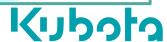

## DEF Pump | Unit check [Heater's operating test1]

- Start engine and leave in idle state.
- Connect engine and PC, and start Diagmaster.
- Choose "Enclosure heater ON/OFF Function (ACU)" from Active test.
- Adds item of enclosure heater current to data monitor and start to log.

#### Item added for this test

Analog input voltage for enclosure line heater current (ACU)

**Diagmaster** Explanation #1 Cylinder Injector Injection Stop Tank Heater Coolant Valve ON #2 Cylinder Injector Injection Stop #3 Cylinder Injector Injection Stop Project #4 Cylinder Injector Injection Stop Exhaust Gas Recirculation (EGR) Valve ON/OFF Function DTC Glow Relay ON/OFF Function Intake throttle Valve ON/OFF Function **Data Monitor** SVS Lamp Check Function Over Heat Lamp Check Function Executing Condition **Active Test** Suction Line Heater ON/OFF Function (ACU) Put transmission gear in neu Apply parking brake. Delivery Line Heater ON/OFF Function (ACU) 3. Start engine and let it warm 4. Leave engine in idle state. Return Line Heater ON/OFF Function (ACU) Utility Enclosure Heater ON/OFF Function (ACU) Tank Heater Coolant Valve ON/OFF Function (ACU) General Indicator Lamp 1 ON/OFF Function (ACU) General Indicator Lamp 2 ON/OFF Function (ACU) General Indicator Lamp 3 ON/OFF Function (ACU) Caution General Indicator Lamp 4 ON/OFF Function (ACU) \* Do not perform active test f ime as this is not normal one

 Procedure is the same as active test of DEF Tube heater.

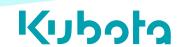

- Start engine and leave in idle state.
- Connect engine and PC, and start Diagmaster.
- Choose Suction/Delivery/Return line heater ON/OFF function from active test.
- Adds item of Suction/Delivery/Return line heater current to data monitor and starts to log.

## Item added for this test

Analog input voltage for Suction/Delivery/Return line heater current (ACU) (\*Choose item for each test)

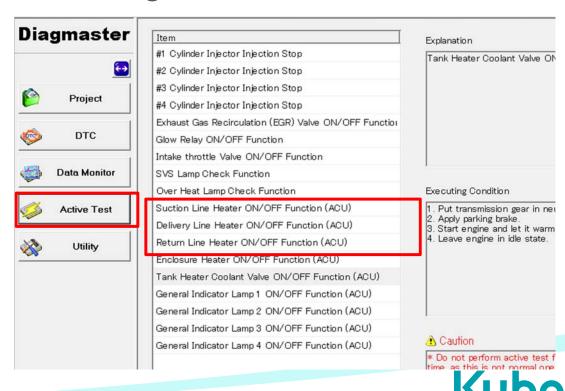

## DEF Pump | Unit check [Heater's operating test 2]

- Starts active test, then current flows 3 times automatically.
- Check that current is generated.

## Reference Value Current is generated (not that 0 A)

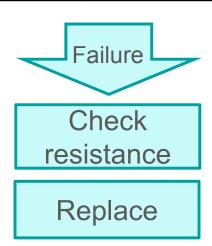

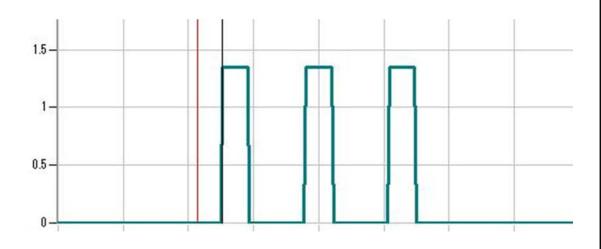

• Check the presence of current because it is calculated value.

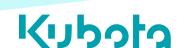

## Coolant Valve | Unit check [Operating test1]

- Start engine and leave in idle state.
- Connect engine and PC, and start Diagmaster.
- Choose Tank heater coolant valve ON/OFF function (ACU) from active test.
- Adds coolant valve status to data monitor and starts to log.

**Tools: Diagmaster** 

#### Item added for this test

Coolant valve status

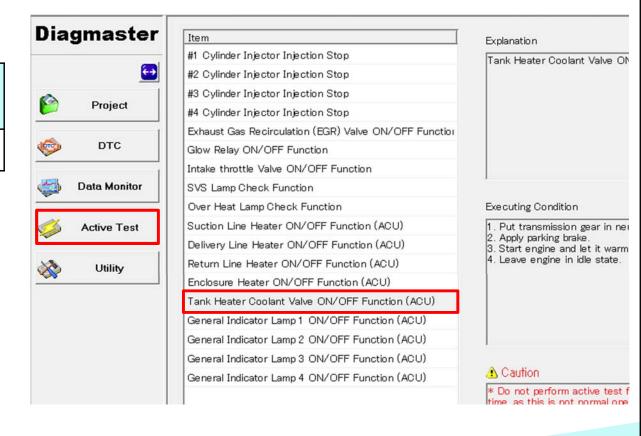

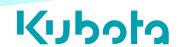

#### Coolant Valve | Unit check [Operating test2]

- Starts active test.
- Check that valve operates 3 times automatically.
- Used primarily for purging the system.

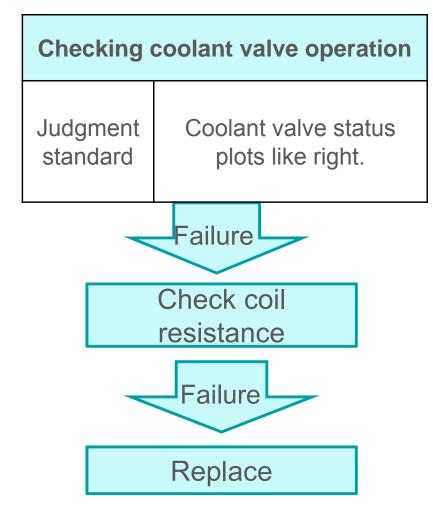

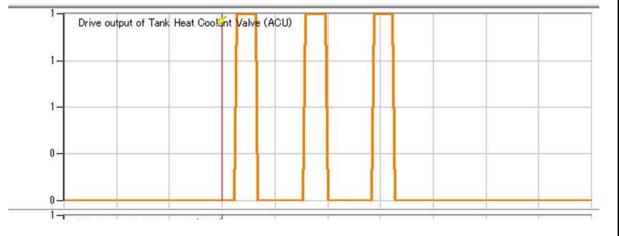

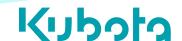

- Utility Tests
  - ACU
  - ECU

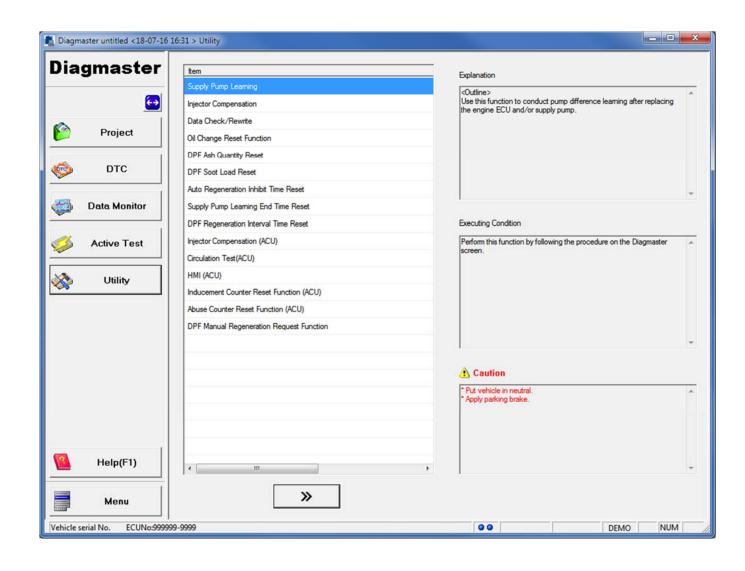

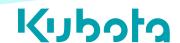

- When an ECU is replaced...
  - Need to register *Injector Compensation* and *Injection Timing Correction* from K-iSS.
  - New ECU doesn't know the real DPF status such as PM Level.
  - Manual Re-gen conform actual PM Lv to ECU's PM Lv.

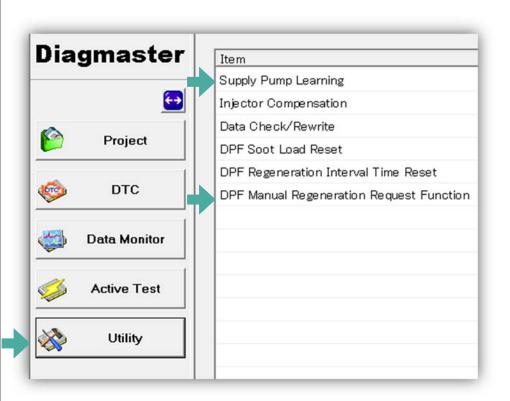

#### After replacing ECU...

Reset DPF data or calibration required, because new ECU doesn't know your engine well.

- Supply Pump Learning
- DPF Manual Regeneration
- Check ECU Trim data is correct

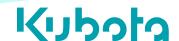

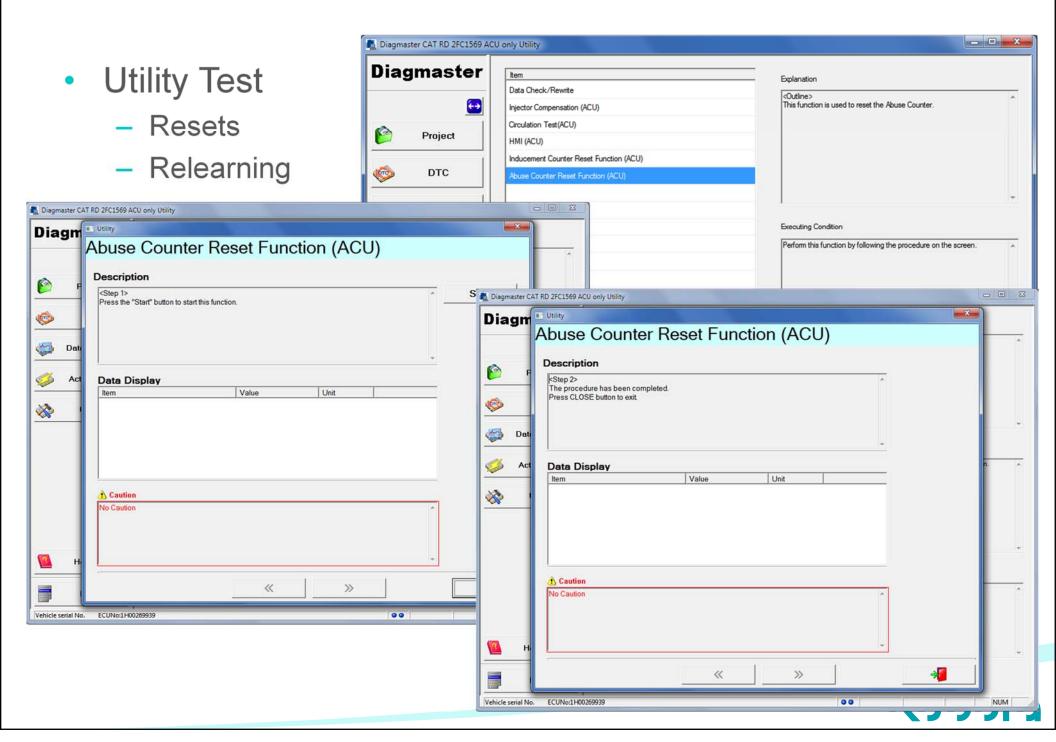

- Utility
  - ACUCirculation

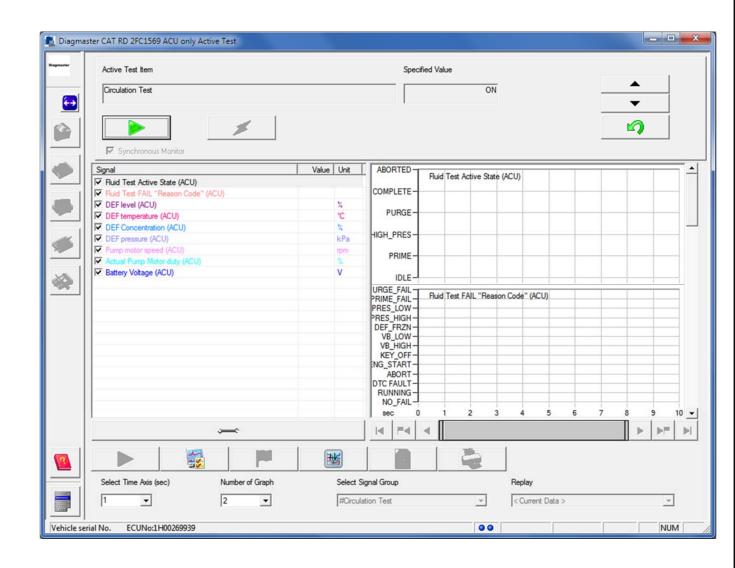

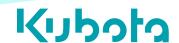

#### DEF Pump | Unit check [Pump's Operating test1]

- Connect engine and PC, and start Diagmaster with keyon.
- Choose "Circulation Test (ACU)" from Utility.

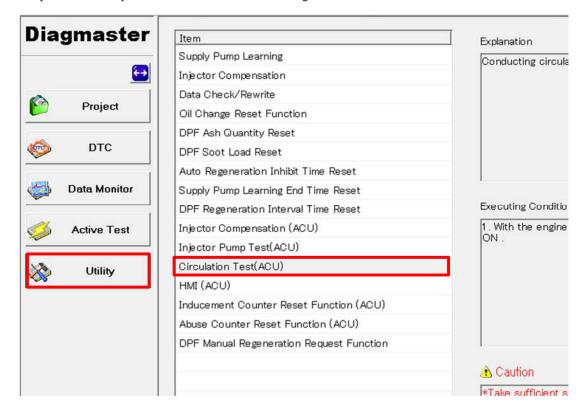

Do test with stopping engine.

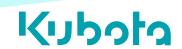

#### DEF Pump | Unit check [Pump's Operating test 2]

- Starts the test.
- DEF pump operates automatically.
- Check that DEF circulation test detail status becomes ⟨0:Idle⟩→ ⟨1:Prime⟩→
   ⟨2:High press.⟩→ ⟨3:Purge⟩→ ⟨4:Complete⟩

### Operating test of DEF Pump Judgment Standard Status became 4:complete after test.

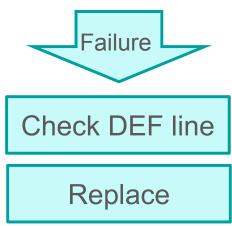

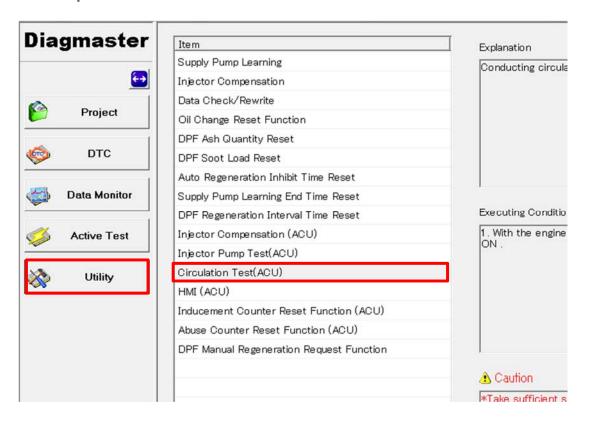

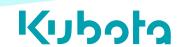

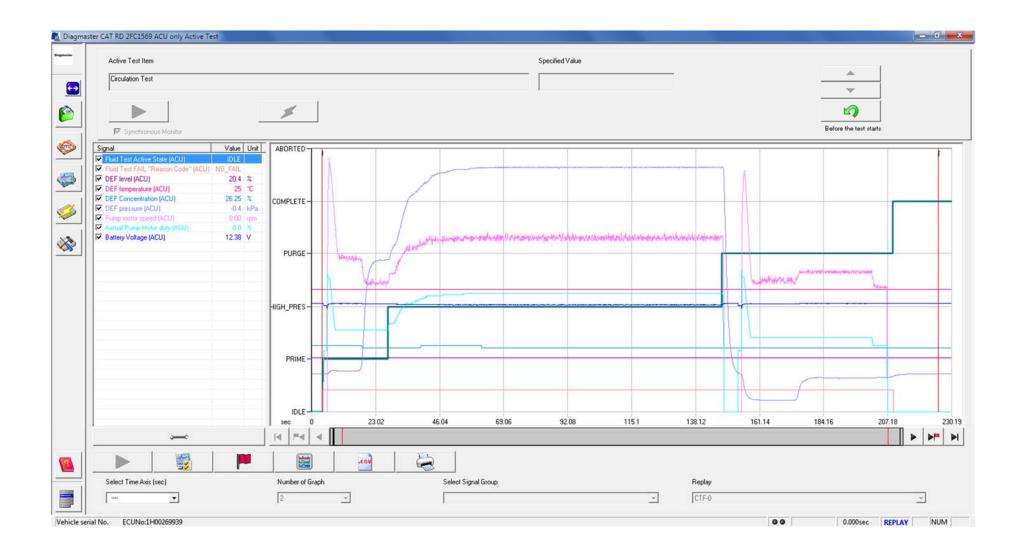

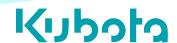

Utility Tests

HMI

Inducement Reason

C DEF Level

@ DEF Quality

C To Level1

Time Left

P203F

P204F

C System Tampering

Time Left to Reduction Level

HMI (under construction)

C To Level2

DEF Level DEF Quality | System Tampering
DTC | Trouble Details

Tank Level: Empty

Tank Level: Leakage

Tank Level sensor error

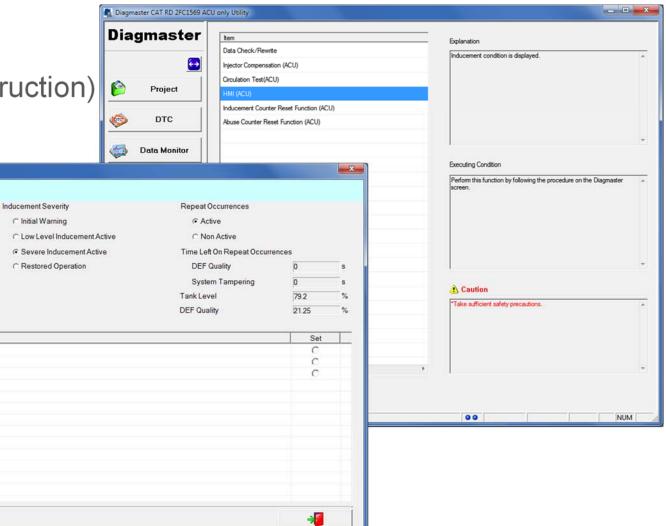

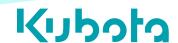

- Utility Tests
  - Injector compensation
    - ACU
    - ECU

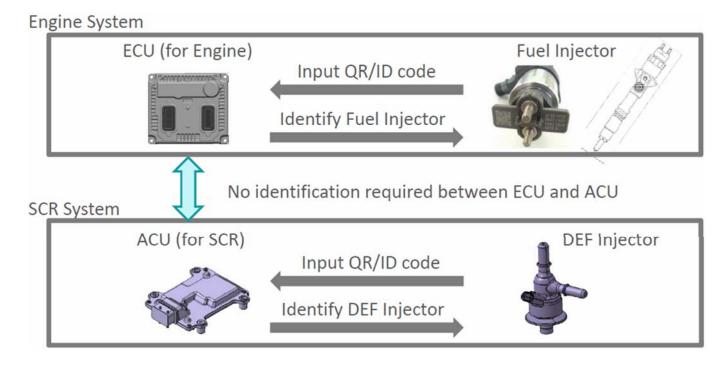

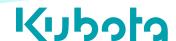

- New Injector Code have to be registered at KiSS. [KiSS: https://wsg.kubota.co.jp/engine/login.html]
- Trim Data is "Injection Compensation" data and "Injection Timing Correction" data.

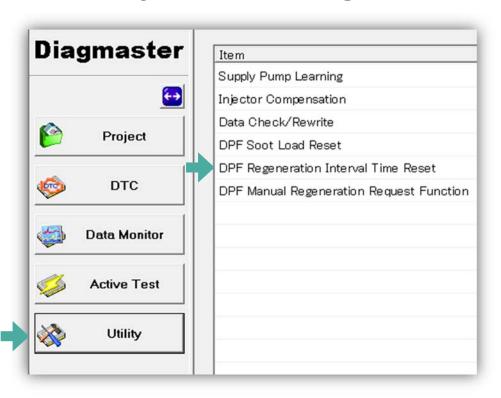

#### When Required?

After replacing DPF because of P3024.

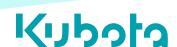

- There are no injectors which are completely same.
   Injectors have property information in their ID code.
- Property information is delta from Master Injector which Denso has.

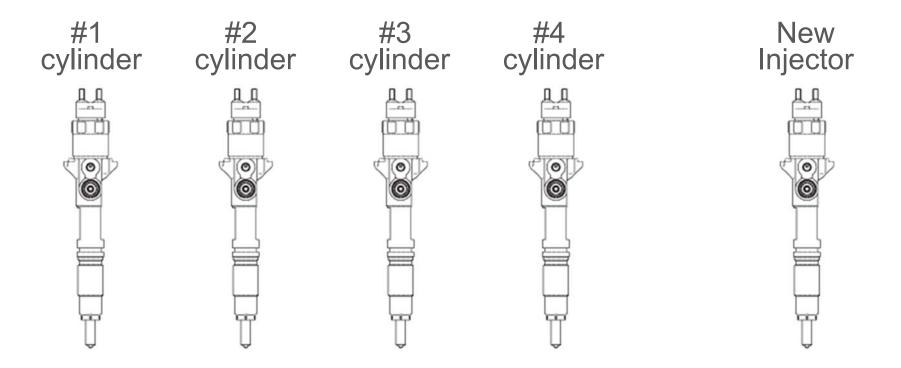

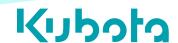

- In order to correct for variations of injection quantity caused by individual difference of Injectors, input ID code of equipped Injectors into ECU
- ID code is for Diagmaster. (printed by DENSO)
- QR code is for manufacturing line. ( we don't use )

# QR code

#### When Required?

Injector of each cylinder recognized by ECU is different from equipped Injector.

- When Injector changed
- When Injector swapped with other cylinder
- When ECU changed

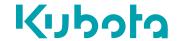

- In order to correct for variations of injection quantity caused by individual difference of Injectors, input ID code of equipped Injectors into ECU
- ID code is for Diagmaster. (printed by DENSO)
- QR code is for manufacturing line. ( we don't use )

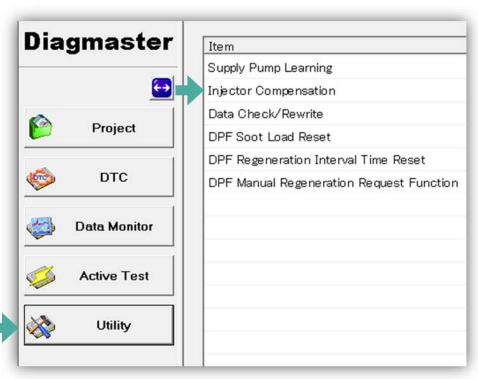

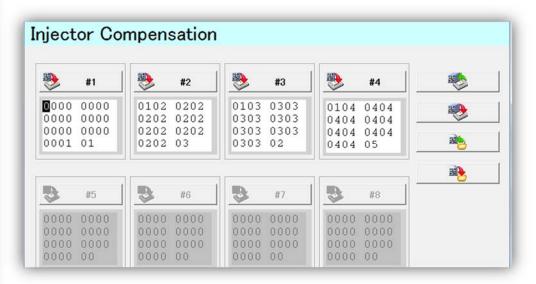

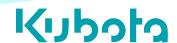

#### DEF Injector | Maintenance [Replace 1]

- Connect engine and PC, and start Diagmaster.
- Choose Injector Compensation (ACU) from Utility.
- Enter ID code that is described on the side of DEF Injector.

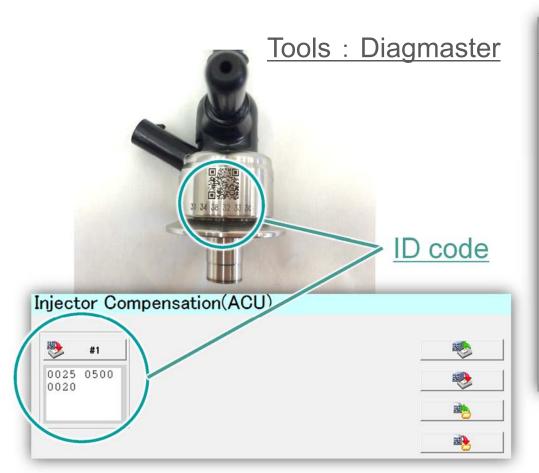

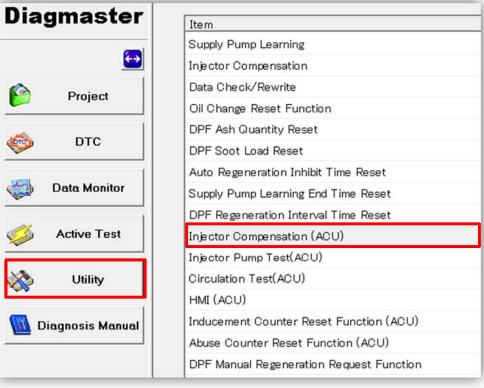

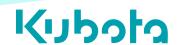

#### DEF Injector | Maintenance [Replace2]

Resister ID code of DEF injector on K-iSS.

 Need to enter part No., serial No., DEF injector compensation (ID code).

Tools: Visual Check

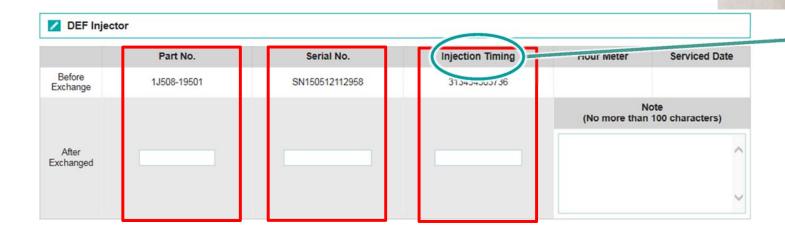

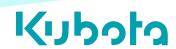

ID code

#### DEF Injector | Maintenance [Code on DEF Injector]

Kubota Part No. [10-digit number /alphabet]

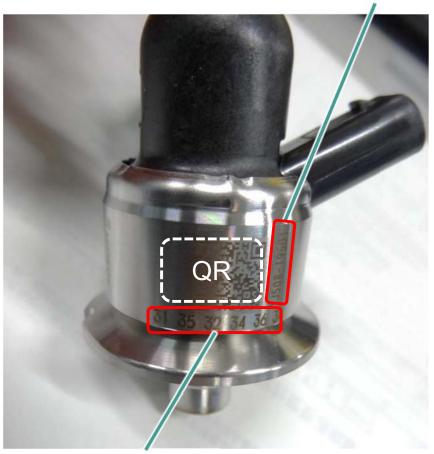

Correction value information [each 2-digit, total of 12 digits]

Serial No.
[SN + 12-digit number]

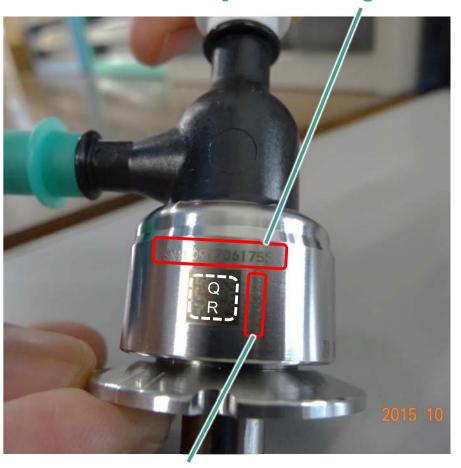

Manufacturer Part No. [8-digit number]

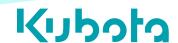

- Reset the value of PM.
- CAUTION! : at PM Lv.5, DO NOT reset soot load and execute Manual Re-gen. Too much PM generates too much heat.

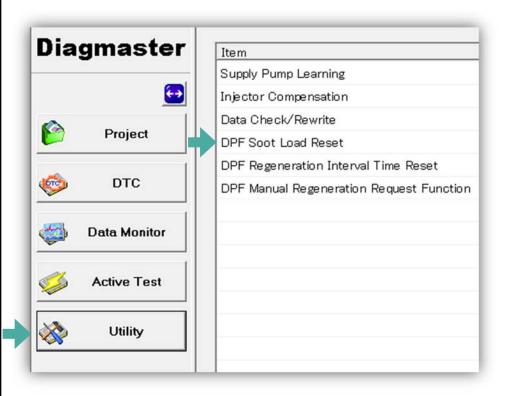

## When Required? After replacing DPF.

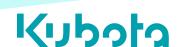

- Order ECU to send regeneration request signal forcibly.
   To execute Regeneration, need to push Re-gen button of application.
- After Manual Re-gen, check 2 parameter at Data monitor.
  - (1). "DPF Regeneration Control Level" = "Level 0"
  - (2). "DPF Regeneration Control Status" = "Level 0"
- 3 Preconditions | Parking Brake ON, Neutral SW ON, Idling Speed.

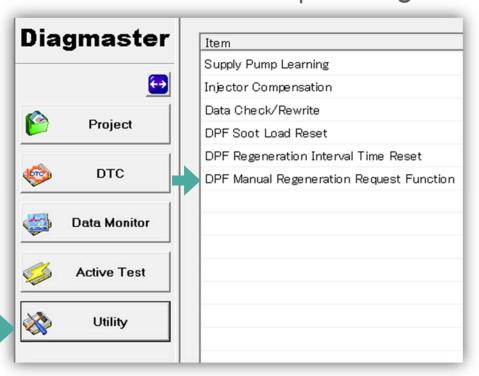

#### When Required?

- P3007 | PM accumulation Lv.4
- after replacing DPF
- after replacing ECU

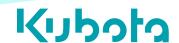

## 

© 2016 Kubota Engine America Inc. All Rights Reserved